### **Получение доступа в личный кабинет для сдачи экзамена**

- 1. Зайти на сайт<https://abiturient.vspu.ru/user/sign-in/login> (или сразу на [https://abiturient.vspu.ru/user/sign-in/abiturient-access\)](https://abiturient.vspu.ru/user/sign-in/abiturient-access)
- 2. Приступить к получению пароля

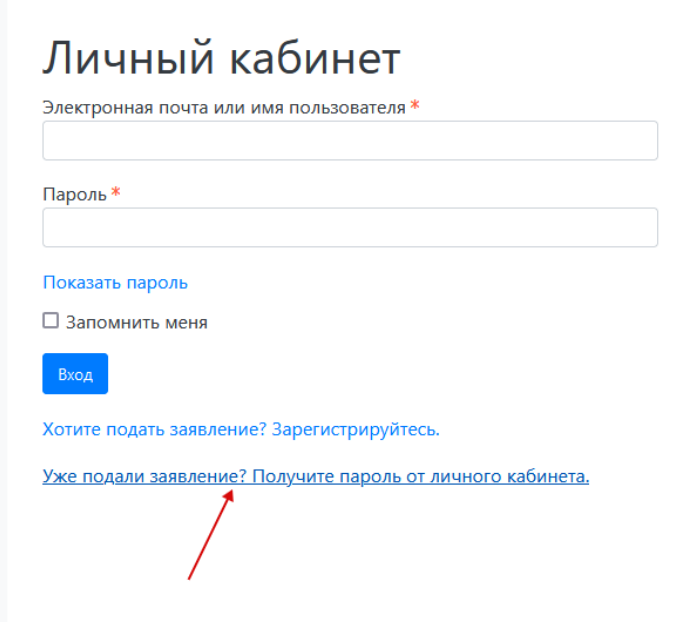

3. Выбрать «восстановить доступ»

## Запрос сброса пароля

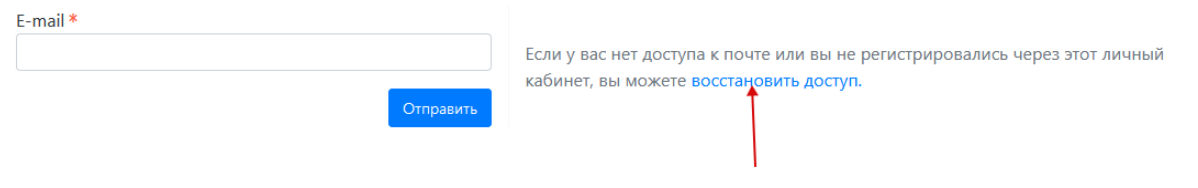

#### 4. Заполнить форму своими данными

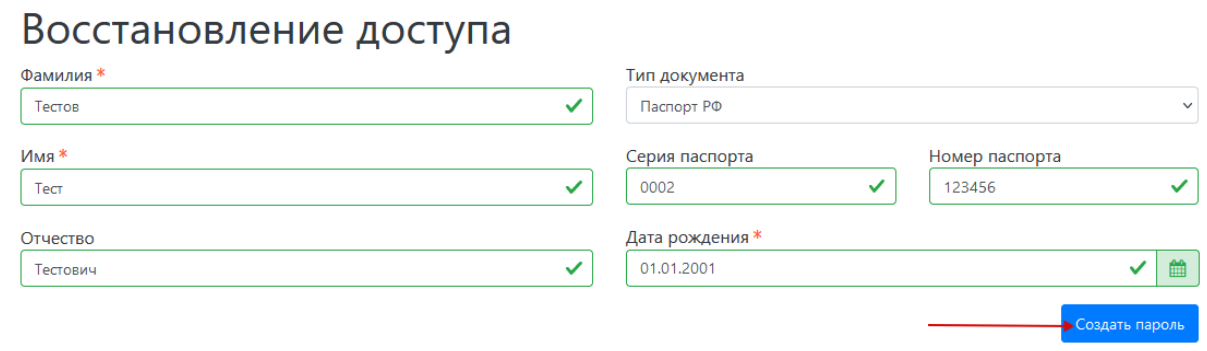

#### 5. Указать адрес почты и пароль

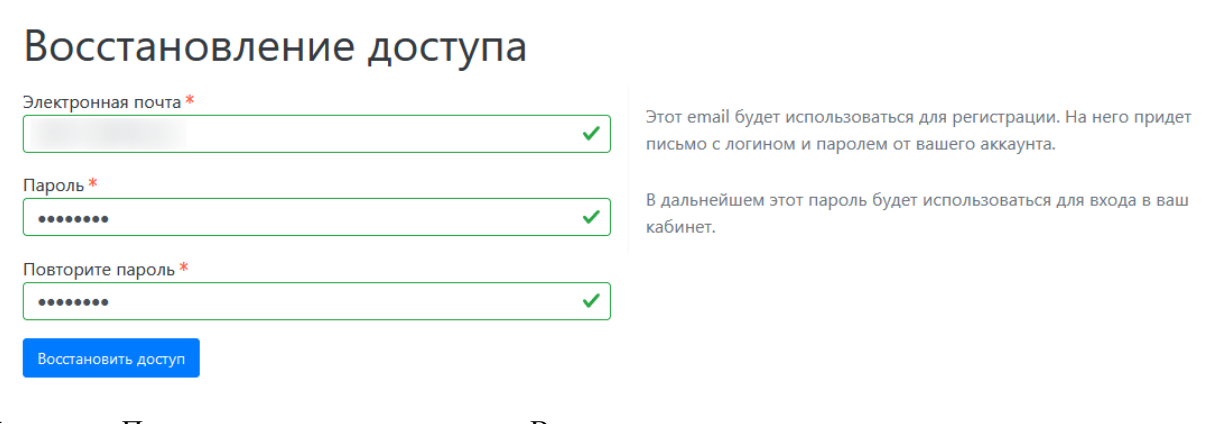

6. При успешном восстановлении Вы получите на почту подтверждающее письмо

Проверьте ваш e-mail.

# Личный кабинет

Электронная почта или имя пользователя \*

Пароль\*

#### Здравствуйте, Тест Тестов!

Благодарим вас за регистрацию на сайте тестовый портал

Логин:

Пароль:

Пожалуйста, не отвечайте на это письмо, так как оно сгенерировано автоматически.